04.10.2023

#### **Fundusze Europejskie**

#### **Szkolenie z obsługi SOWA EFS**

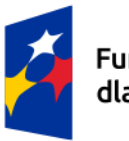

Fundusze Europejskie dla Łódzkiego

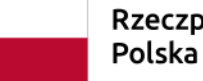

Rzeczpospolita

Dofinansowane przez Unię Europejską

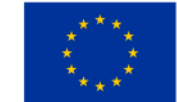

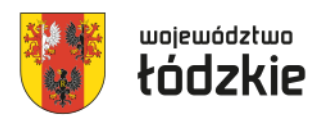

Konta wnioskodawcy w SOWA EFS są zakładane przez użytkowników - nie ma przymusu posiadania jednego konta dla wnioskodawcy i może być utworzonych kilka kont dla kilku pracowników/osób współpracujących danego podmiotu.

Konieczne jest zarejestrowanie organizacji, aby móc rozpocząć przygotowanie wniosku. Wskazanym jest, by jako **pierwsze** konto z instytucji założył użytkownik, który będzie pełnił **rolę administratora instytucji** w SOWA EFS u danego wnioskodawcy, a po pierwszym zalogowaniu **utworzył organizację** i na bieżąco nadawał uprawnienia (role) kolejnym użytkowników, którzy założą konta w SOWA EFS.

Osoba pełniąca rolę **administratora instytucji** nadaje profile w danej organizacji pozostałym użytkownikom mającym zarejestrowane konta w SOWA EFS:

- administratora (kolejnego) w instytucji,
- pracownika instytucji (dostęp do wszystkich wniosków danego podmiotu),
- współpracownika organizacji (dostęp tylko do wyznaczonych wniosków danego podmiotu).

**Nazwa wnioskodawcy wprowadzana przy rejestracji organizacji, jak i nazwa realizatorów wprowadzana we wniosku powinna być zgodna z KRS**, **CEIDG** lub **Bazą Internetową REGON** w przypadku jst nierejestrowanych w KRS, CEIDG, więc np. nie powinna zawierać skrótów "sp. z o.o", "sp. k", itd.

W przypadku projektów realizowanych przez jednostki organizacyjne samorządu terytorialnego nieposiadających osobowości prawnej (np. szkoła, przedszkole, powiatowy urząd pracy, ośrodek pomocy społecznej) w polu Nazwa organizacji (w sekcji "**Organizacja**") należy wprowadzić **nazwę jednostki samorządu terytorialnego** (np. gmina), a w pozostałych polach należy wpisać odpowiednie dane dotyczące jst (dane np. gminy), natomiast we **wniosku o dofinansowanie projektu** w sekcji "Wnioskodawca i realizatorzy" należy dodać jako realizatora projektu jednostkę organizacyjną samorządu terytorialnego nieposiadającą osobowości prawnej (np. ośrodek pomocy społeczne) uzupełniając dane teleadresowe tej jednostki organizacyjnej – nie ma znaczenia czy jednostka organizacyjna otrzyma pełnomocnictwa, upoważnienia lub innego równoważnego dokumentu.

We wniosku o dofinansowanie projektu jako dane wnioskodawcy powinny być wprowadzone dane podmiotu wraz z danymi teleadresowymi, który będzie zawierał umowę o dofinansowanie projektu w ramach Programu regionalnego Fundusze Europejskie dla Łódzkiego 2021-2027. Co prawda w aplikacji SOWA EFS istnieje możliwość utworzenia oddziałów danej organizacji, jednakże oddział danej organizacji nie może być stroną umowy o dofinansowanie projektu, więc dane oddziału nie można wprowadzić jako dane wnioskodawcy.

Zarejestrowane konto **bez przypisanego profilu jest bezużyteczne** – nie można nawet rozpocząć tworzenia wniosku.

**Profil jest tworzony w momencie aktywowania profilu** z nadanymi uprawnieniami (rolami) przez **administratora w organizacji**, lub w **momencie zakończenia rejestracji organizacji przez użytkownika** (dotyczy utworzenia profilu pierwszego administratora w organizacji).

Jeden **użytkownik** może mieć **utworzonych kilka profili** np. przygotowując wnioski dla kilku podmiotów (w podmiocie, w którym jest zatrudniony powinien mieć profil administratora/pracownika organizacji, a w pozostałych pomiotach współpracownika organizacji).

**Użytkownik posiadający profil administratora** zarządza dostępem - nie tylko nadaje uprawnienia (role) kolejnym użytkownikom, ale **także** dokonuje ich **dezaktywacji**.

## **Nowa perspektywa finansowa – nowe podejście, nowe rozwiązania: Generator SOWA EFS**

#### **ION ma wpływ na wzór wniosku**.

ION może dodać dodatkowe pola do wzoru wniosku – WUP na chwilę obecną we wzorach wniosków dodał:

- pole dot. **Realizacji zasady zrównoważonego rozwoju**,
- pola dot. spełniania lub nie **kryteriów premiujących** z uzasadnieniem (o ile są przewidziane w naborze),
- pola dot. **dokumentów** na podstawie których będą rozliczane **kwoty ryczałtowe**.

ION definiuje wymagane **oświadczenia** we wzorze wniosku.

ION dopuszcza/zabrania wnioskodawcom dodawania we wniosku:

- **własnych lub programowych wskaźników produktu i/lub rezultatu**,
- **kwot ryczałtowych**,
- **stawek jednostkowych**,
- **załączników**.

## **Nowa perspektywa finansowa – nowe podejście, nowe rozwiązania: Generator SOWA EFS**

ION ogranicza wartości słownikowe we wniosku (możliwość wyboru z listy) dla:

- **kategorii interwencji**,
- **wskaźników produktu i/lub rezultatu**,
- **kategorii kosztów** (większa liczba w perspektywie finansowej 2021-27),
- **limitów** (większa liczba w perspektywie finansowej 2021-27),
- **stawek ryczałtowych kosztów pośrednich**.

**Publikowanie wiadomości** dot. naboru (np. Q&A).

**Korespondencja** – wnioskodawca już na etapie przygotowywania wniosku o dofinansowanie może za pośrednictwem SOWA EFS zadać pytanie dot. naboru, moduł wykorzystywany **w procesie negocjacji projektu** (5 MB maksymalny rozmiar załącznika).

Przypisanie **zespołu projektowego** (otrzymywanie powiadomień o przesłanych wiadomościach w Korespondencji).

Automatyczne **powiadomienia dla beneficjenta** o przesłanej korespondencji czy też zmianie statusu projektu, wersji wniosku.

### **Nowa perspektywa finansowa – nowe podejście, nowe rozwiązania: Generator SOWA EFS**

Wyznaczanie **terminu do poprawy** wniosku o dofinansowanie projektu przez wnioskodawcę (nie dotyczy wniosków skierowanych do poprawy w trakcie trwania naboru – tu terminem przesłania jest termin zakończenia naboru).

**Instytucja** może samodzielnie dokonać **korekty wniosku o dofinansowanie projektu**.

**Porównywanie wersji wniosków** (było w SOWA, ale w Generatorze wniosków w RPO WŁ nie było) – na razie bardzo ułomne rozwiązanie.

#### **Odwoływanie poprawy lub korekty** wniosku.

**Importowanie przez Instytucje WOD** (jak wniosek nie został przesłany w terminie) pod warunkiem, że wniosek spełnia wszystkie reguły walidacyjne.

Możliwość **wypełniania** wniosku przez **kilku użytkowników**.

**Wnioskodawca** może samodzielnie **anulować wniosek** (np. jak złożył na niewłaściwy nabór).

### **Logowanie do SOWA EFS**

**Loginem** jest **adres mailowy** (w przypadku jst. najlepiej zakładać konta na adresy służbowe). Jeżeli przy rejestracji konta w SOWA EFS użytkownik wprowadzi swój nr PESEL do SOWA EFS będzie mógł logować się za pomocą [https://login.gov.pl](https://login.gov.pl/) (profil zaufany, e-dowód).

W przypadku nieskorzystania z opcji logowania za pomocą [https://login.gov.pl](https://login.gov.pl/) wymagania co do hasła (dość drastyczne):

- nowe hasło musi zawierać, co najmniej 12 znaków, w tym przynajmniej jedną wielką literę, przynajmniej jedną małą literę, przynajmniej jedną cyfrę i przynajmniej jeden znak specjalny,
- nowe hasło nie może zawierać pięciu kolejnych znaków z loginu (adresu email),
- nowe hasło nie może zawierać pięciu kolejnych znaków z obecnego hasła,
- nowe hasło wygaśnie automatycznie po 180 dniach.

Po (pierwszym) zalogowaniu należy wybrać profil użytkownika, aby móc przygotowywać/edytować wniosek. Przy następnych logowaniach nie ma konieczności wyboru profilu (jest ustawiony profil, na którym dokonano ostatniego wylogowania z SOWA EFS).

Nowy **układ danych** na PDF wniosku o dofinansowanie PDF – zamiast układu tabelarycznego jest układ kafelkowy (**UWAGA pożeracz papieru**).

Wnioskodawca, aby rozpocząć wypełnianie wniosku o dofinansowanie projektu w SOWA EFS musi **zarejestrować organizację** – konto pracownika wnioskodawcy (najlepiej pierwszego użytkownika zarejestrowanego ze strony wnioskodawcy) dokonuje takiej rejestracji instytucji.

Dane jakie zostały wprowadzone przy **rejestracji organizacji** są przenoszone we wniosku o dofinansowanie projektu do części Informacje o wnioskodawcy.

**Konto rejestrujące organizację** w SOWA EFS automatycznie otrzymuje **profil administratora w instytucji** i może nadawać uprawnienia innym kontom w SOWA EFS.

Pojęcie *Realizator* zamiast **partnera**, które jest pojęciem szerszym niż partner, realizatorem jest podmiot realizujący projekt wraz z beneficjentem, w tym partner, niebędący wykonawcą lub podwykonawcą. W przypadku jednostek organizacyjnych samorządu terytorialnego jako wnioskodawcę należy wpisać jednostkę samorządu terytorialnego np. gminę, a realizatora jednostkę organizacyjną np. gminny ośrodek pomocy społecznej.

**Brak limitu znaków** dla **części (sekcji) wniosku** – są limity znaków dla poszczególnych pól tekstowych (najczęściej 4 000 znaków).

**Brak** pola **Źródło danych do pomiaru wskaźnika** (dane te wpisuje się w polu Sposób pomiaru wskaźnika).

Nowa kategoria wskaźników: **inne wspólne wskaźniki produktu**, dotyczące osób z niepełnosprawnościami, z krajów trzecich, obcego pochodzenia, należących do mniejszości, w tym społeczności marginalizowanych takich jak Romowie, w kryzysie bezdomności lub dotkniętych wykluczeniem z dostępu do mieszkań (muszą być wybrane wszystkie).

**Brak tabeli z przewidywaną liczbą uczestników i podmiotów** (brak w budżecie projektu wyliczenia kosztu przypadającego na jednego uczestnika projektu).

**Brak wskaźników realizacji zadania**.

**Wskaźniki dot. kwot ryczałtowych** są wskazane w **budżecie projektu.**

**Określenie konkretnych dat realizacji** każdego zadania.

Konieczność **dodania** zadania o **typie Koszty pośrednie** by rozliczać koszty pośrednie.

**Brak pola uzasadnienie wyboru partnera** dla zadania (te dane wpisuje się w opisie zadania).

W budżecie projektu **brak jednostek miary**, **ceny jednostkowej** oraz **podziału wydatków na poszczególne lata kalendarzowe** realizacji projektu.

W jednej pozycji budżetowej można wskazać **częściowe finansowanie kosztu z wkładu własnego** (np. zakup materiałów w kwocie 7 000,00 PLN sfinansowany w wysokości 2 000,00 PLN z wkładu własnego).

W przypadku projektów **rozliczanych kwotami ryczałtowymi** można dodać **tylko 1 pozycję budżetową dla zadania** – wyjątek dotyczy ponoszenia kosztów w ramach zadania zarówno przez wnioskodawcę jak i realizatora oraz występowania kosztów przypisanych do limitu.

**Stawka ryczałtowa kosztów pośrednich jest wybierana przez wnioskodawcę** (nie jest automatycznie uzupełniana).

**Mniej uzasadnień dla budżetu projektu**. <sup>12</sup>

Limit 1500 znaków dla Uzasadnienia jednej pozycji budżetowej.

**Inne pola w sekcji dot. potencjału** (Opis rekrutacji i uczestników projektu).

**Harmonogram realizacji projektu w ujęciu kwartalnym**.

SOWA EFS **umożliwia** wypełnienie **Harmonogramu realizacji projektu bez wskazania etapów realizacji zadań**.

**Dodatkowa sekcja** (uzupełniana przez SOWA EFS) - Informacje o wniosku o dofinansowanie.

W WOD wyróżnia się następujące **kategorie kosztów** (lista może ulec zmianom):

- ➢ **Personel projektu**;
- ➢ **Wsparcie finansowe udzielone grantobiorcom i uczestnikom projektu**  (stypendium, dodatek stażowy, dotacja);
- ➢ **Koszty wsparcia uczestników projektu** (wszystkie wydatki związane ze wsparciem uczestników takie jak: doradztwo, staże, szkolenia, koszty podróży i zakwaterowania);
- ➢ **Usługi zewnętrzne** (konieczne przypisanie do limitu podwykonawstwo) ;
- ➢ **Środki trwałe/dostawy**;
- ➢ **Dostawy (inne niż środki trwałe)**;
- ➢ **Wartości niematerialne i prawne**;
- ➢ **Amortyzacja**;
- ➢ **Nieruchomości**;
- ➢ **Roboty budowalne**.

W przypadku niektórych kosztów beneficjenci mogą mieć problem związany z przypisaniem ich do właściwej kategorii. Poniżej wyjaśnienia dla kosztów mogących budzić wątpliwości.

Wszelkie wsparcie finansowe wypłacane bezpośrednio uczestnikowi projektu w postaci stypendium, dodatku stażowego, dotacji powinny być przypisane do kategorii **Wsparcie finansowe udzielone grantobiorcom i uczestnikom projektu**, a nie do kategorii Koszty wsparcia uczestników projektu.

Za to koszty podróży (dojazdu) czy zakwaterowania o ile nie będą świadczone w ramach usługi zewnętrznej zaliczyć należy do kategorii: **Koszty wsparcia uczestników projektu**, a nie do kategorii Wsparcie finansowe udzielone grantobiorcom i uczestnikom projektu.

Realizacja usług przez podmioty zewnętrzne np. (zakup przez beneficjenta szkolenia, warsztaty, usługi cateringowe) powinny być przypisane do kategorii **Usługi zewnętrzne**, a nie do kategorii Koszty wsparcia uczestników projektu.

Podatek dochodowy i składki od wynagrodzenia personelu projektu to kategoria **Koszty personelu**, a nie Podatki i opłaty.

Zakup wszystkich środków trwałych musi być zakwalifikowany do kategorii **środki trwałe**, a nie do kategorii Koszty wsparcia uczestników projektu.

Doposażenie lub wyposażenie pomieszczeń (o ile nie stanowią środków trwałych), w których będą realizowane formy wsparcia powinny być oznaczone jako kategoria **Dostawy (inne niż środki trwałe)**, a nie do kategorii Koszty wsparcia uczestników projektu.

Oprogramowanie (bez urządzeń do ich obsługi), opłaty za korzystanie z platform e-learningowych stanowią kategorię **Wartości niematerialne i prawne**, a nie do kategorii Koszty wsparcia uczestników projektu.

W przypadku wynagrodzeń osób zatrudnionych na podstawie umów cywilnoprawnych (nie stanowiących personelu projektu zgodnie z definicją) zaliczane powinny być do kategorii **Usługi zewnętrzne**, a nie do kategorii Koszty wsparcia uczestników projektu.

W WOD wyróżnia się następujące **Limity** (lista może ulec zmianom):

#### ➢ **wkład niepieniężny**,

➢ **podwykonawstwo -** wydatek dotyczy usługi/dostawy lub towaru, który będzie dostarczony przez wykonawcę zewnętrznego należy odznaczyć go jako wydatek zliczany w ramach limitu podwykonawstwo (nie tylko PZP, zasada konkurencyjności, ale również wszystkie inne zlecania w tym zlecenie w drodze umowy o dzieło – wszystkie koszty przypisane do kategorii wydatków usługi zewnętrzne

#### ➢ **pomoc de minimis**,

#### ➢ **pomoc publiczna**,

➢ **wydatki na dostępność**: wydatki które całkowicie lub w znaczący sposób dotyczą działań wspierających dostępność w projekcie, np. dotyczące tworzenia standardów i modeli dostępności, organizacji wydarzeń poświęconych tematyce dostępności (np. szkoleń, konferencji), zakupu sprzętu służącego poprawie dostępności itp.,

#### ➢ **cross-financing**, <sup>17</sup>

- ➢ **COVID-19** o ile występuje całe zadanie poświęcone przeciwdziałaniu pandemii COVID-19 (mało prawdopodobne),
- ➢ **wydatki poniesione na zakup nieruchomość**,
- ➢ **promocja**.

- ✓ **Krótki opis projektu** zawiera wszystkie niezbędne elementy jakie wymaga instrukcja, a opis zamieszczony w tym polu jest zgodny z pozostałą treścią wniosku – niekiedy wnioskodawca na negocjacjach poprawia opis zadań i grupy docelowej, przy czym istotnych zmian nie przeniesie także do Krótkiego opisu projektu;
- ✓ **Nazwa wnioskodawcy i realizatorów** jest **zgodna z KRS**, lub **CEIDG**, **Bazą Internetową REGON** i np. zawiera skrótów "sp. z o.o", "sp. k", itd. – poprawa nazwy wnioskodawcy może być dokonana jedynie przez wnioskodawcę edytując dane organizacji, a następnie edytując sekcję Wnioskodawca i realizatorzy w SOWA EFS;
- ✓ **Czy projekty realizowane przez jednostki organizacyjne samorządu terytorialnego nieposiadających osobowości prawnej** (np. szkoła, przedszkole, powiatowy urząd pracy, ośrodek pomocy społecznej) jednostki te zostały dodane jako **realizator**, a jednostka samorządu terytorialnego (jst) jest wnioskodawcą.

- ✓ **Czy wprowadzono ulicę w adresie wnioskodawcy i/lub realizatora**;
- ✓ **Czy pozostałe dane wnioskodawcy i realizatora** zgadzają się **z KRS**, **CEIDG Bazą Internetową REGON**;
- ✓ **Czy wprowadzone są wszystkie wymagane wskaźniki produktu i rezultatu uwzględniając specyfikę projektu** - SOWA EFS nie wymusza wybrania z listy wszystkich wskaźników produktu i rezultatu z wyjątkiem **innych wspólnych wskaźników produktu**;
- ✓ **Inne wspólne wskaźniki produktu** mają wybrany **osobowy sposób wyliczenia wskaźnika**;
- ✓ **Czy w polu sposób pomiaru wskaźnika** są wprowadzone także **źródła pomiaru wskaźnika**;

- ✓ **Czy koszty zostały przypisane do odpowiednich kategorii kosztów** (tu może być dużo błędów);
- ✓ **Czy koszty zostały przypisane do odpowiednich limitów**  istnieje możliwość przypisania kosztu do kilku limitów np. cross-financing i wydatki na dostępność (dotyczy także kwot ryczałtowych – te są odrębne dla limitu);
- ✓ Czy koszt przypisany do kategorii **usługi zewnętrzne** ma wybrany **limit podwykonawstwo** i **na odwrót**;
- ✓ **Czy w projektach realizowanych w pełni** (jak wynika to z treści wniosku) **przez jednostki organizacyjne samorządu terytorialnego nieposiadających osobowości prawnej** (np. szkoła, przedszkole, ośrodek pomocy społecznej) **koszty przypisane są w całości tym podmiotom** (nie dotyczy kosztów pośrednich, ponieważ te SOWA EFS przypisuje wyłącznie wnioskodawcy czyli np. gminie);
- ✓ **Czy jest wybrana odpowiednia stawka ryczałtowa kosztów pośrednich**  w SOWA EFS stawka ryczałtowa jest wybierana z listy przez beneficjenta, a nie automatycznie podstawiana przez generator wniosków jak to miało miejsce w RPO WŁ; and the set of the set of the set of the set of the set of the set of the set of the set of the set of the set of the set of the set of the set of the set of the set of the set of the set of the set of the set of t

- ✓ **Czy podano cenę jednostkową i ilość w nazwie koszty**, a jeżeli w nazwie kosztu nie uda się wprowadzić informacji o cenie jednostkowej i ilości, czy te informacje są podane w uzasadnieniu kosztu;
- ✓ **Przeliczyć czy wartość kosztu** odpowiada podanych w nazwie kosztu lub w uzasadnieniu kosztu **ilorazowi ceny jednostkowej i ilości**;
- ✓ Czy wnioskodawca określił **co składa się na kwotę ryczałtową** danego zadania w: **uzasadnieniu do kosztu** i ewentualnie **w polu Wykaz dokumentów, na podstawie których będą rozliczane kwoty ryczałtowe**  (jak w polu uzasadnienie kosztu ze względu na limit 1500 znaków nie uda się podać wszystkich składniowych kosztów kwoty ryczałtowej);

✓ Czy wskazane **źródła finansowania wkładu własnego odpowiadają typowi wnioskodawcy i realizatora** (np. przy udziale realizatora będącego ngo lub innym podmiotem prywatnym wnoszącym wkład własny nie był finansowany z jst tak jak wkład własny wnioskodawcy, którym jest jst). Problemem może projekt, w którym jest zarówno jst jak i podmiot prywatny, a wkład własny jest wnoszony przez realizatora w ramach kosztów pośrednich (koszty pośrednie przypisywane są tylko wnioskodawcy) - w tym przypadku musi być odpowiedni opis Uzasadnieniu do wnoszonych kosztów pośrednich).

#### **Instrukcja użytkownika**

**Instrukcja wypełniania wniosku w SOWA EFS** jest załącznikiem do Regulaminu naboru – można pobrać ze strony WUP w Łodzi z informacjami o naborze wniosku: [https://wuplodz.praca.gov.pl/web/funduszeue/zobacz](https://wuplodz.praca.gov.pl/web/funduszeue/zobacz-ogloszenia-i-wyniki-naborow-wnioskow)[ogloszenia-i-wyniki-naborow-wnioskow.](https://wuplodz.praca.gov.pl/web/funduszeue/zobacz-ogloszenia-i-wyniki-naborow-wnioskow)

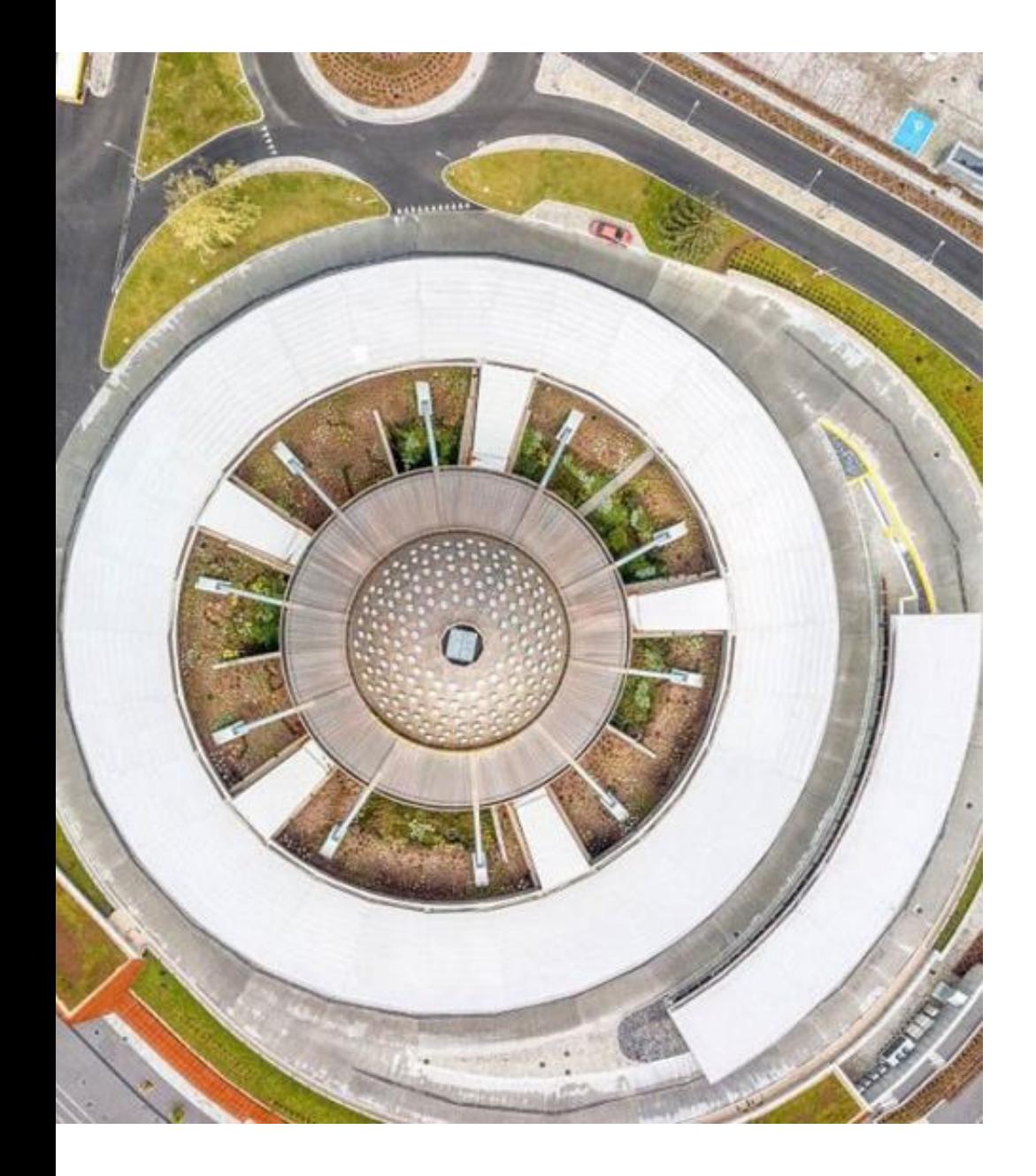

# **Dzięki za uwagę**